# Mémento

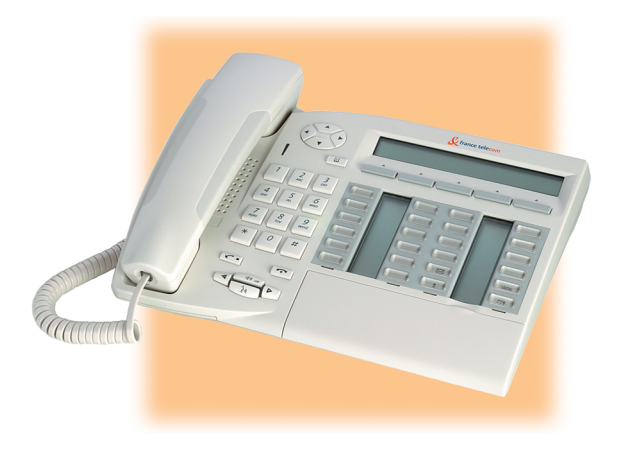

# e-diatonis<sup>®</sup> S/M/L

#### Poste 4035

#### *Comment utiliser ce guide ?*

Vous disposez d'un poste numérique France Télécom 4035 . De grandes zones d'affichage, un navigateur et un clavier alphabétique, vous feront bénéficier de son ergonomie et de son confort d'utilisation.

#### **• Actions • Clavier**

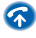

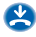

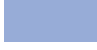

Description d'une action ou d'un contexte.

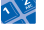

Décrocher. **Nº** Clavier numérique.

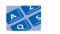

Raccrocher. Clavier alphabétique

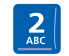

Touche spécifique du clavier numérique.

#### **• Navigateur • Touches audios**

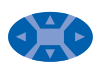

Déplacer la touche de navigation vers le haut, le bas, la gauche ou la droite.

# $\left(\sqrt{10}\right)_{\text{OK}}$

Écoute amplifiée.

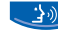

Mains libres.

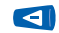

- Réglage "moins".
- 
- 

#### **• Afficheur et touches afficheur**  $\bullet$  **Réglage "plus".**

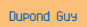

Vue partielle de<br>l'afficheur

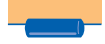

Touche afficheur. Touche fixe.

**• Touches programmables et icones** Programmables et **The Touche MENU.** Touche MENU.

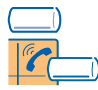

Icone associée à une touche.

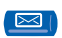

Touche préprogrammée (fonction symbolisée par son icone).

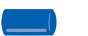

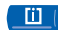

- 
- Touche d'appel. **• Autres symboles utilisés**

**•** Autres touches fixes

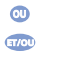

Autre alternative à la séquence d'action.

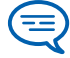

Informations importantes.

De petits icones ou du texte peuvent venir enrichir ces symboles.

#### *Sommaire*

#### Découvrir votre téléphone . . . . . . . . . . . . . . . . [p. 4](#page-3-0)

- 
- **1. Les premiers pas . . . . . . . . . . . . . . . . . . . . . . . . [p. 6](#page-5-0)**

Connaître le numéro de votre téléphone. Établir et recevoir un appel. Initialiser votre messagerie vocale. Consulter votre messagerie vocale. Régler votre téléphone : sonnerie et contraste. Programmer les touches d'appel direct. Placer les étiquettes des touches programmables.

**2. Téléphoner. . . . . . . . . . . . . . . . . . . . . . . . . . . . . [p. 9](#page-8-0)** Etablir un appel. Recevoir un appel. Appeler votre correspondant par son nom. Appeler par votre répertoire personnel. Rappeler. Demander un rappel automatique lorsque votre correspondant interne est occupé.

- **3. En cours de communication. . . . . . . . . . . . . . . [p. 11](#page-10-0)** Émettre en fréquences vocales. Appeler un second correspondant. Recevoir un second appel. Passer d'un correspondant à l'autre (va-et-vient). Transférer un appel. Converser avec deux correspondants (conférence).
- **4. Votre poste s'ajuste à vos besoins . . . . . . . . . . [p. 13](#page-12-0)** Programmer votre répertoire personnel. Personnaliser votre

accueil vocal. L'assistant personnel : un seul numéro pour vous joindre. Modifier votre mot de passe.

- **5. Rester en contact . . . . . . . . . . . . . . . . . . . . . . . [p. 15](#page-14-0)** Renvoyer vos appels vers votre messagerie vocale. A votre retour, consulter votre messagerie vocale. Renvoyer vos appels vers un autre numéro.. A votre retour, annuler tous les renvois. Activer/désactiver l'assistant personnel.
- 
- **6. L'Esprit d'Entreprise . . . . . . . . . . . . . . . . . . . . . [p. 17](#page-16-0)** Intercepter un appel. Répondre à la sonnerie générale. Filtrage patron/secrétaire. Envoyer une copie d'un message vocal.

**Déclaration de conformité . . . . . . . . . . . . . . . . [p. 19](#page-18-0)**

### *Découvrir votre téléphone*

<span id="page-3-0"></span>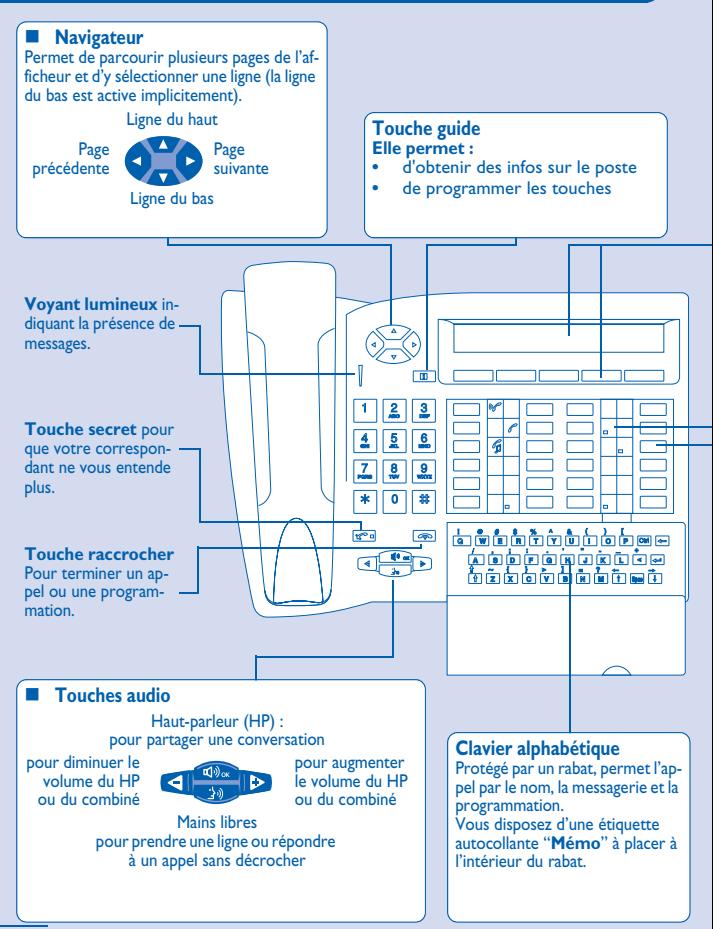

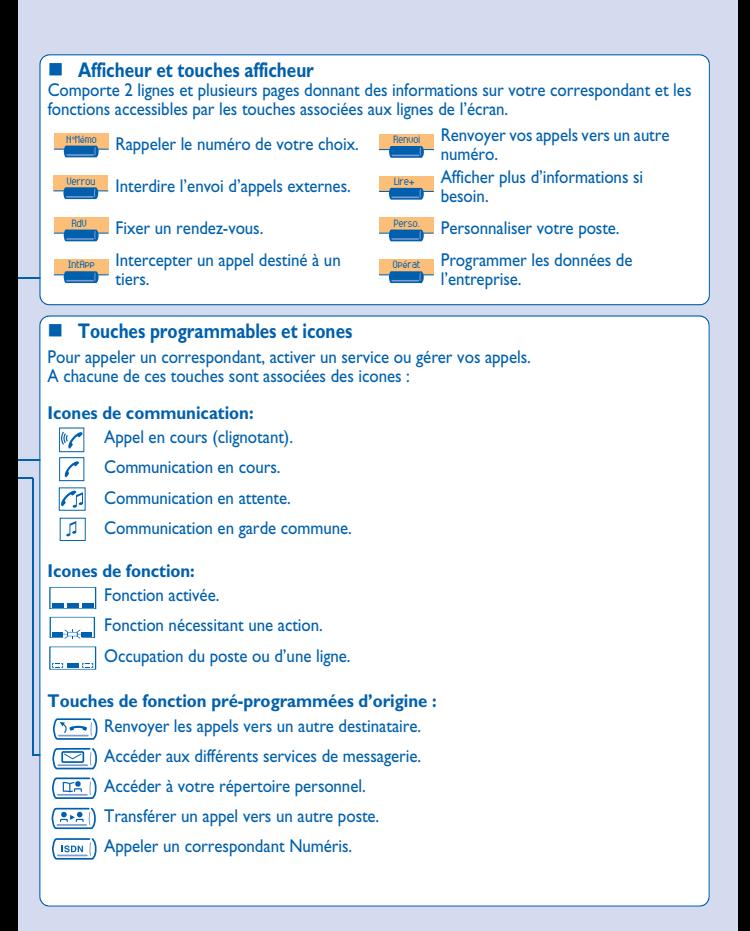

<span id="page-5-0"></span>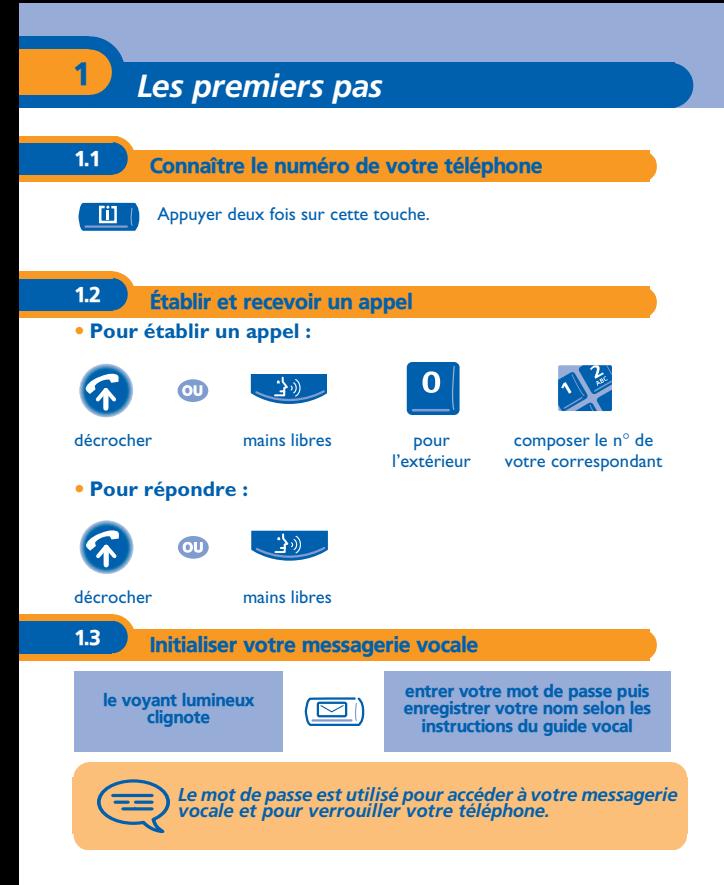

1

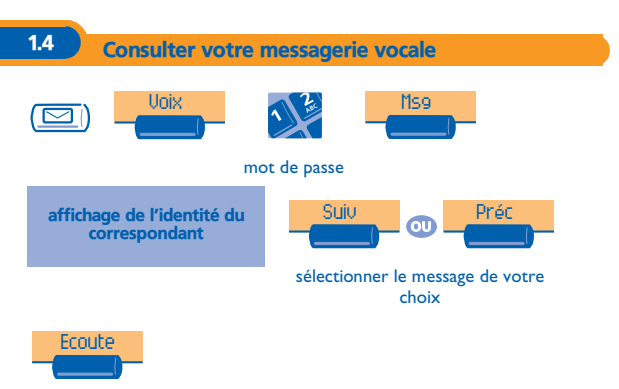

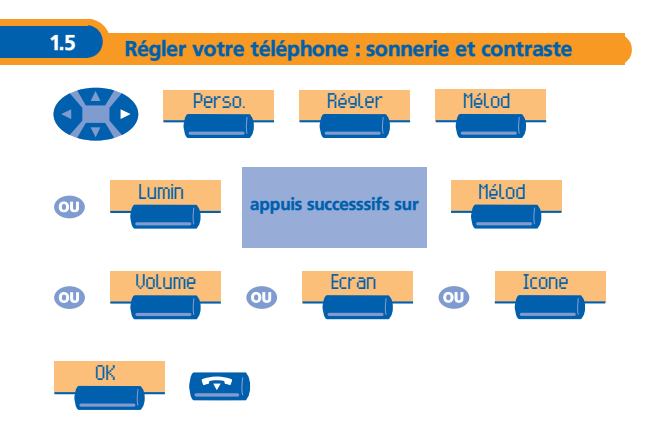

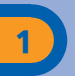

1.6 Programmer les touches d'appel direct

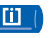

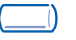

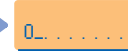

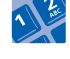

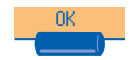

appuyer sur une touche programmée valeur courante de la touche sélectionnée

entrer le numéro

#### 1.7 Placer les étiquettes des touches programmables

Vous disposez d'étiquettes imprimées livrées avec le poste, à placer sous les touches programmables.

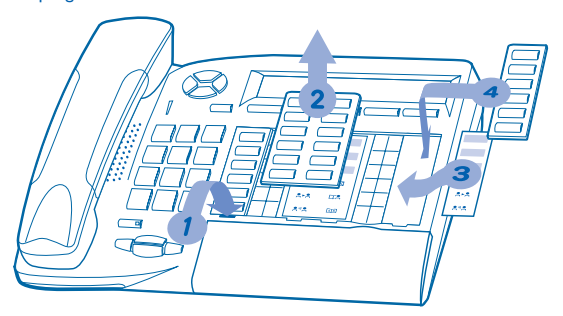

- **1.** Insérez un objet à bout plat dans l'encoche (1 encoche par bloc de touches).<br>2. Soulevez le cache bloc de touches.
- 2. Soulevez le cache bloc de touches.<br>**3.** Glissez votre étiquette imprimée.
- **3.** Glissez votre étiquette imprimée.<br>**4.** Remettez le cache en place
- **4.** Remettez le cache en place.

<span id="page-8-0"></span>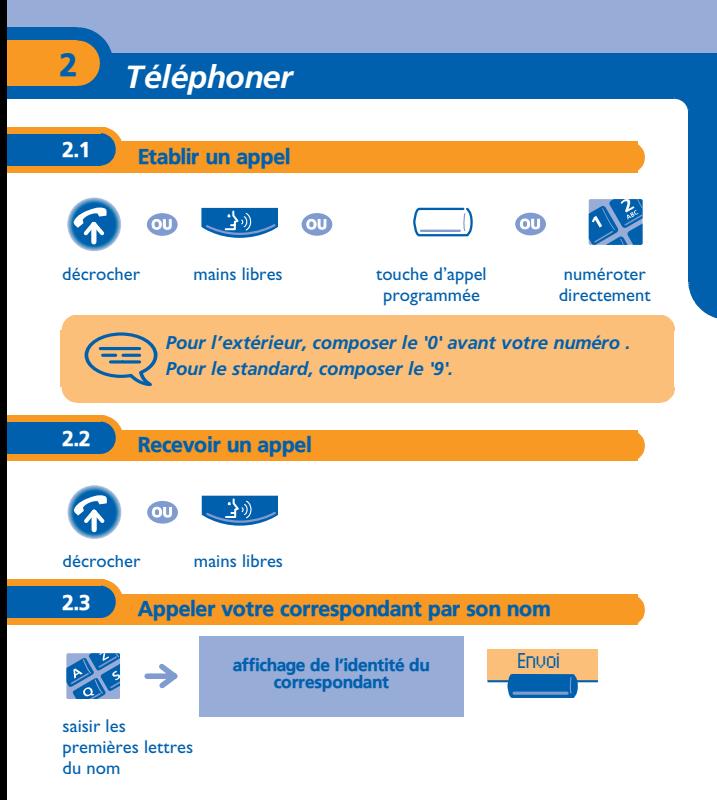

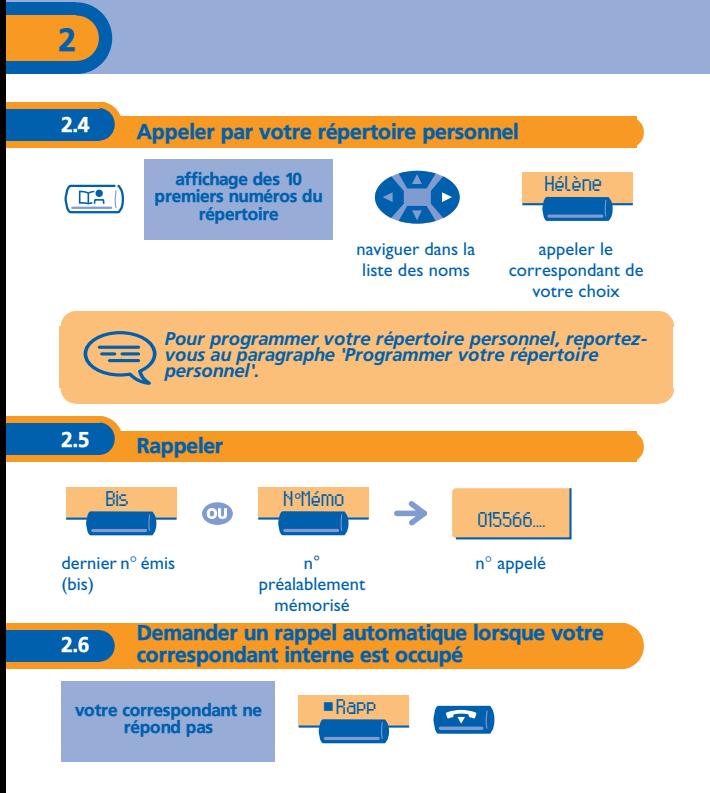

## *En cours de communication* 3

<span id="page-10-0"></span>En cours de communication, vous pouvez réaliser différentes opérations comme appeler une deuxième personne ou transférer une personne vers une autre.

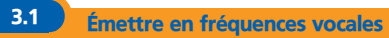

En cours de communication, vous devez parfois émettre des codes en fréquences vocales, par exemple dans le cadre d'un serveur vocal, d'un standard automatique ou d'un répondeur consulté à distance. La fonction est activée par défaut.

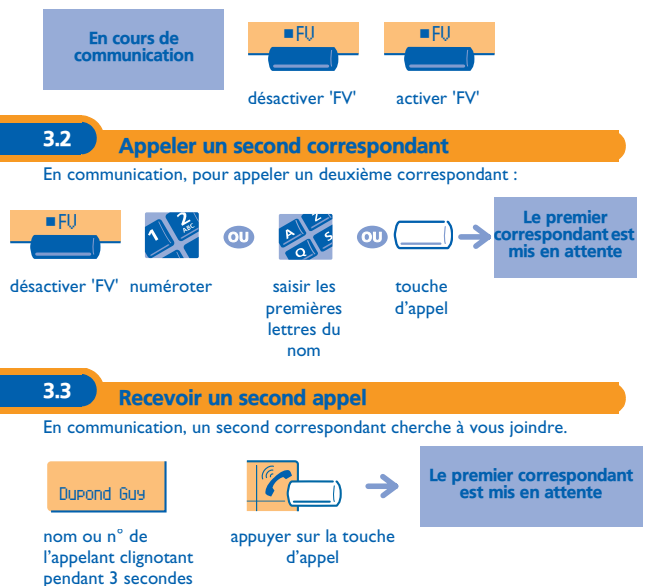

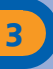

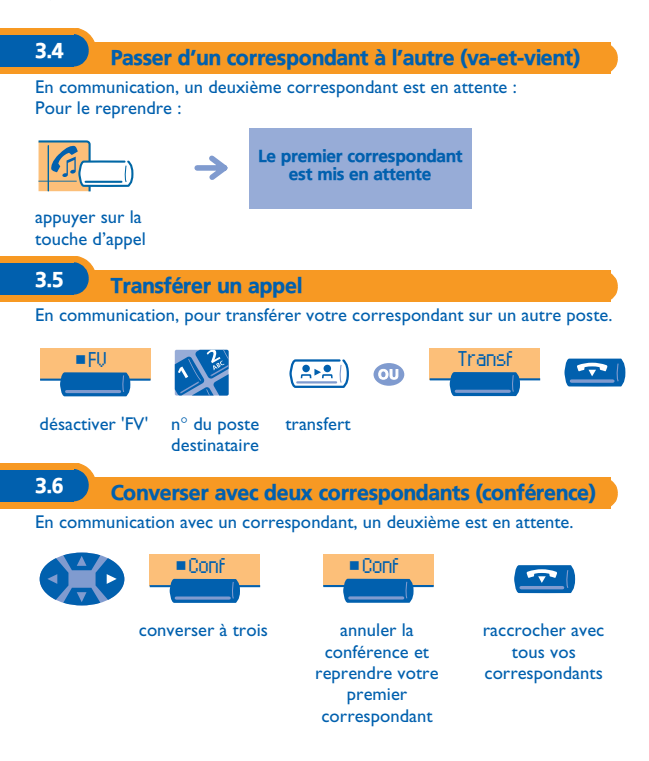

<span id="page-12-0"></span>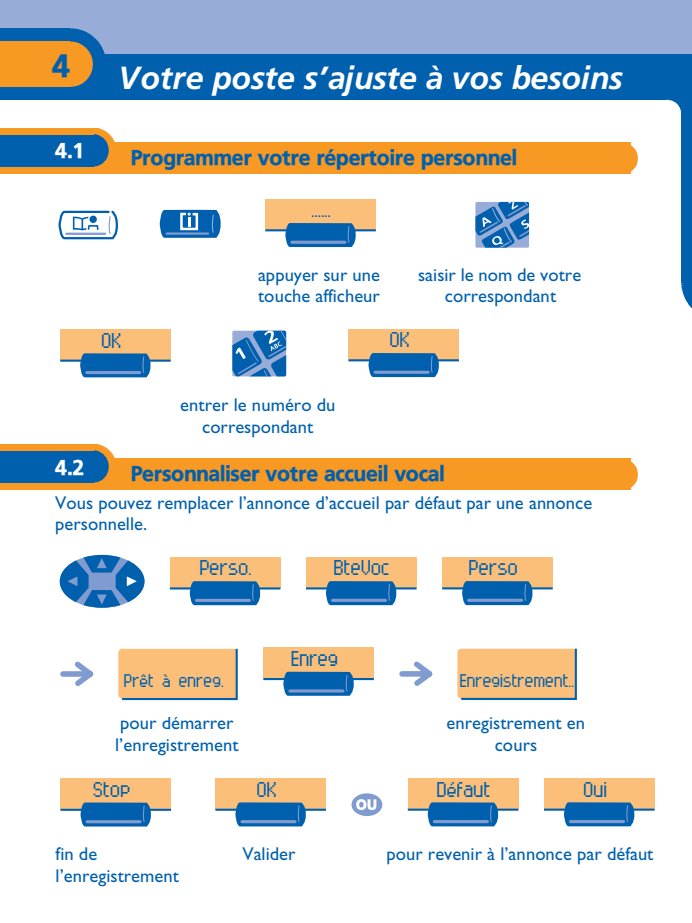

#### **13**

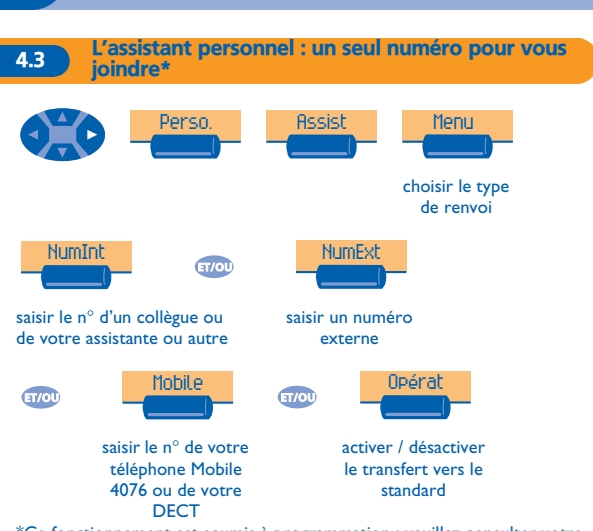

\*Ce fonctionnement est soumis à programmation : veuillez consulter votre installateur France Télécom en cas de problèmes.

4

#### 4.4 Modifier votre mot de passe

Le mot de passe est utilisé pour accéder à votre messagerie vocale et pour verrouiller votre téléphone. Tant que votre messagerie vocale n'a pas été initialisée, le mot de passe est 1515.

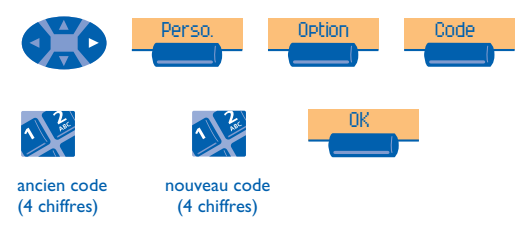

## *Rester en contact* 5

<span id="page-14-0"></span>Sans action de votre part, **France Télécom e-Diatonis** renvoie vos appels vers votre messagerie vocale.

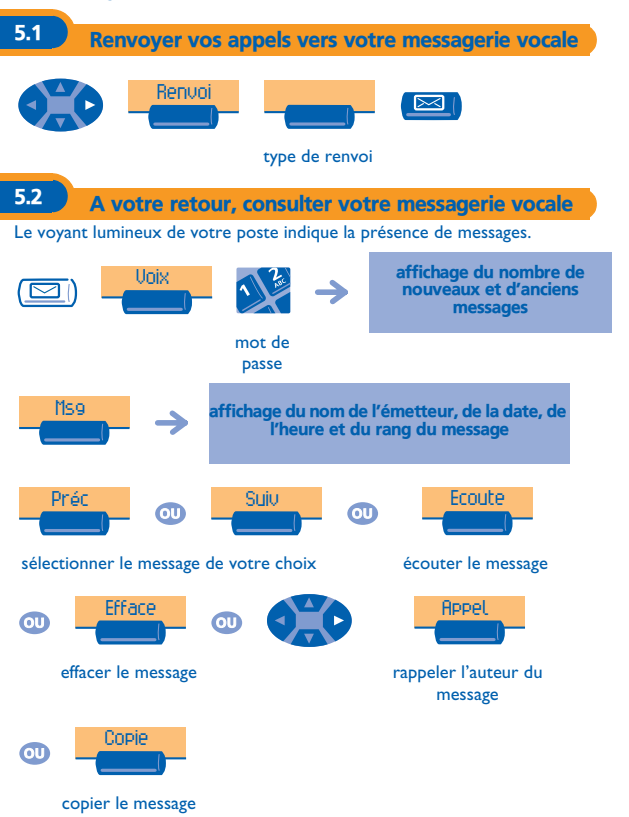

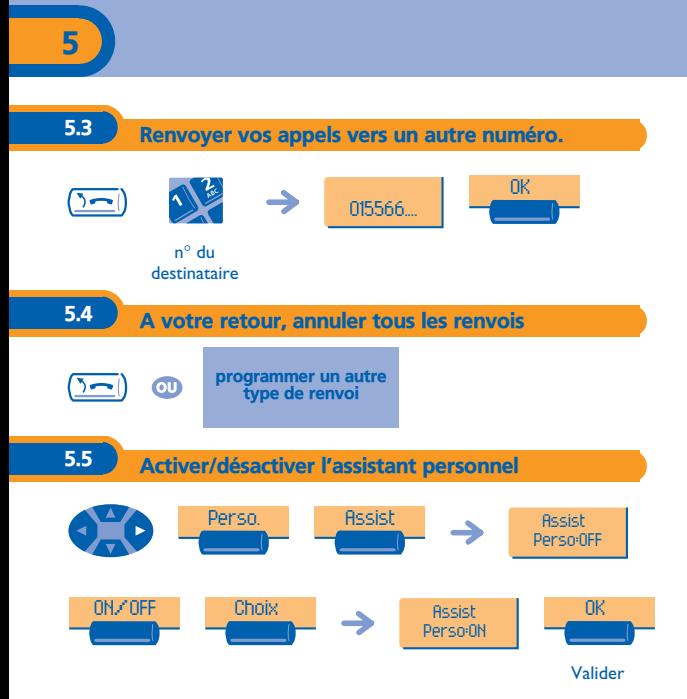

<span id="page-16-0"></span>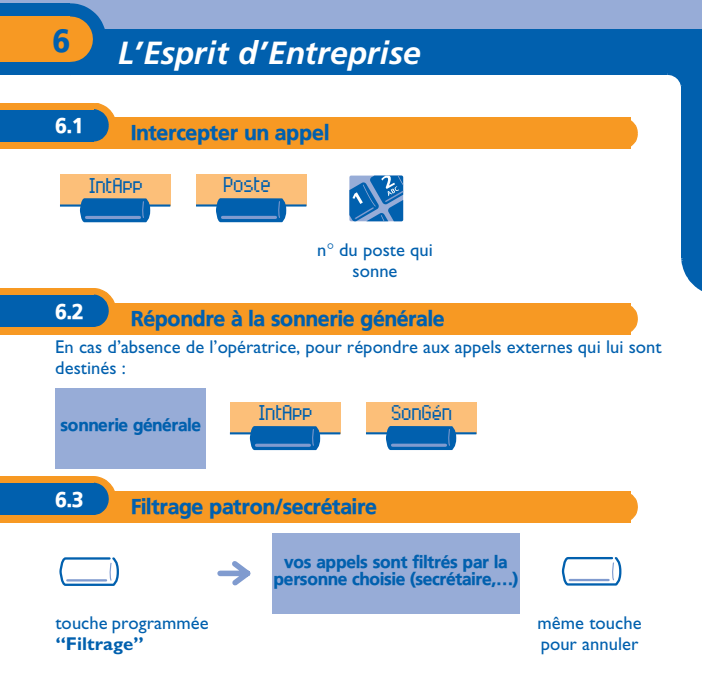

Veuillez consulter votre installateur France Télécom pour cette programmation.

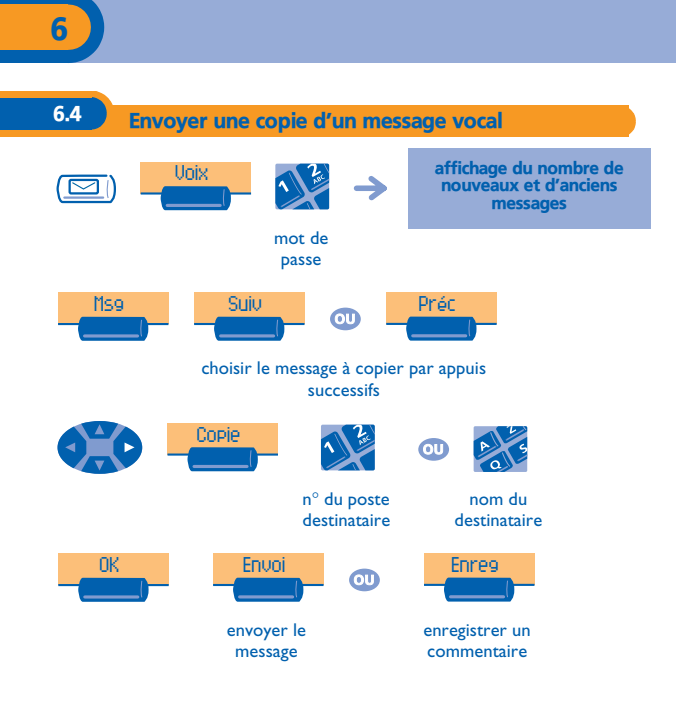

<span id="page-18-0"></span>Nous, France Télécom 6, place d'Alleray 75505 Paris Cedex 15 déclarons que les produits présentés dans cette notice sont présumés conformes aux exigences essentielles de la Directive 1999/CE/5 du Parlement Européen et du Conseil.

Toute modification non autorisée des produits annule cette déclaration de conformité.

Au titre de cette directive parue au journal Officiel de la Communauté Européenne du 07 Avril 1999, ces équipements peuvent être utilisés dans l'ensemble des pays de la communauté Européenne, en Suisse et en Norvège.

- 89/336/CEE (compatibilité électromagnétique) - 73/23/CEE (basse tension) - 1999/5/CE (R&TTE)

**3EH 21001 ZEAB Ed.01**